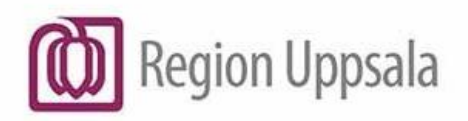

**Godkänt den**: 2020-02-12 **Ansvarig:** Charlotte Löfgren

**Gäller för:** Region Uppsala

# Information gällande 1177 journal - för invånare

FÖR INVÅNARE

# Innehåll

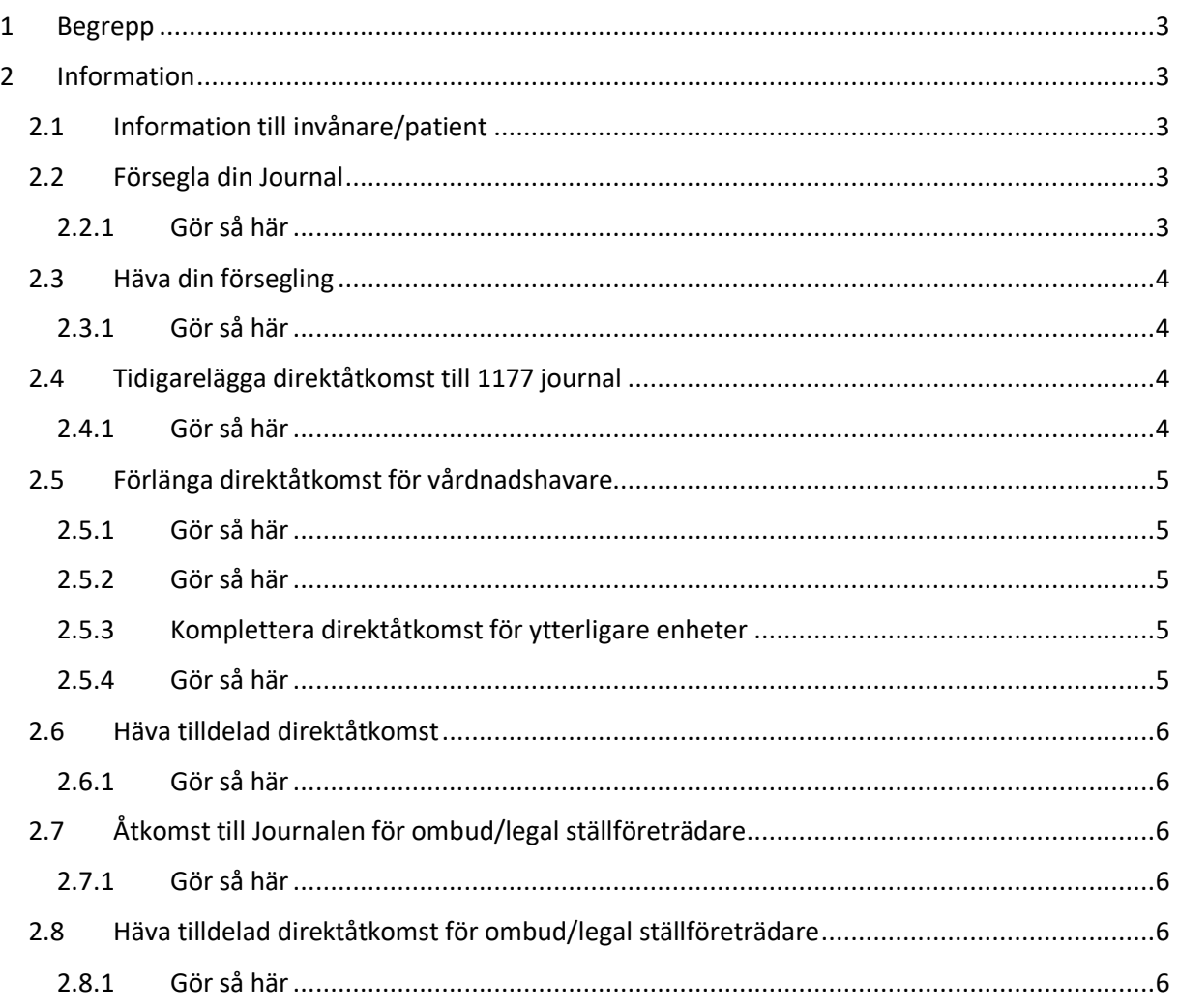

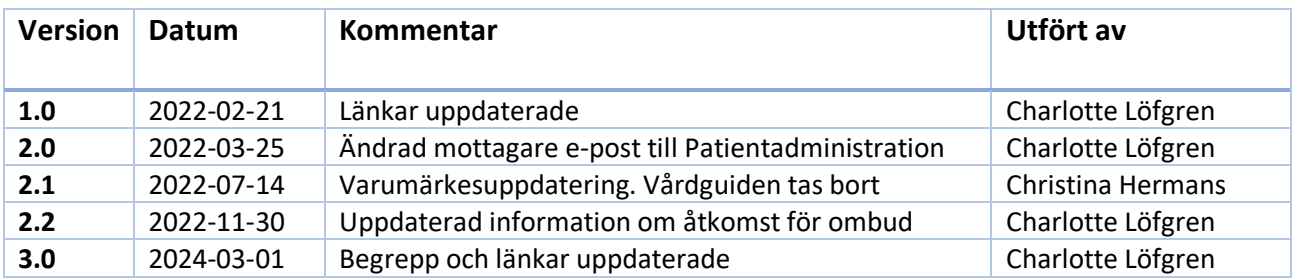

# <span id="page-2-0"></span>1 Begrepp

 **Låsa inloggning** – låsning av konto innebär att invånare som inte önskar använda e-tjänsterna på 1177 kan välja att låsa sitt konto. Det betyder att du inte längre kan logga in på 1177 och använda e-tjänsterna. Texten "inloggningen är låst" kommer upp vid inloggningsförsök.

Begärs av invånare, vården, socialtjänst eller polis/åklagare.

 **Försegla** – invånare som inte önskar ha direktåtkomst till sin journalinformation via 1177 kan begära att försegla hela sin journal. Det betyder att du inte längre kan läsa din journal via 1177 men du kan fortsätta använda e-tjänsterna. Du kan själv försegla hela din journal när du loggar in i journalen. Om du inte kan eller inte vill försegla själv, kan du begära försegling av din journal hos din region. Önskar du bara försegla en viss enhet i journalen begär det via din region. Då kan du inte längre se journalinformation från den förseglade enheten.

Begärs av invånare, vården, socialtjänst eller polis/åklagare.

 **Blockera** – används för att begränsa vårdnadshavares åtkomst till barnets journal på 1177. Blockering av vårdnadshavare innebär att de inte längre har åtkomst till barnets journal, men har fortsatt åtkomst till den egna journalen och e-tjänsterna på 1177. Begärs av vården, socialtjänst eller polis/åklagare.

# <span id="page-2-1"></span>2 Information

# <span id="page-2-2"></span>2.1 Information till invånare/patient

Vid frågor om innehållet i 1177 journalen ska du vända dig till respektive vårdenhet. Vid allmänna frågor om tjänsten ska du vända sig till den nationella [supporten för 1177 e-tjänster.](https://www.1177.se/Uppsala-lan/kontakt/kontakta-varden/fragor-om--e-tjanster-pa-1177.se/)

# <span id="page-2-3"></span>2.2 Försegla din Journal

Ingen ska tvingas att logga in på 1177 och ta del av sin journalinformation mot sin vilja. Därför finns möjligheten att du kan försegla åtkomsten till Journalen. Efter försegling av journaluppgifterna kommer du inte längre åt informationen men du kan fortfarande använda övriga delar av 1177. Vården kommer fortsatt att ha tillgång till din journal.

#### <span id="page-2-4"></span>2.2.1 Gör så här

- Logga in på 1177.se
- Klicka på Journalen
- Välj om du vill Dölja nya uppgifter eller Visa allt
- Scrolla ner på sidan till rubriken Inställningar för Journalen
- Klicka på plustecknet vid Försegla konto, och följ instruktionerna. Om du förseglar ditt konto i Journalen loggas du ut och kan inte logga in i Journalen igen.
- En bekräftelse om genomförd försegling kommer upp på skärmen

Om du inte kan eller inte vill försegla själv, kan du begära försegling av din journal hos din region.

- Läs mer på 1177.se [Läs din journal via nätet](https://www.1177.se/Uppsala-lan/om-1177-vardguiden/e-tjanster-pa-1177-vardguiden/det-har-kan-du-gora-nar-du-loggat-in/las-din-journal/las-din-journal-via-natet/#section-17375)
- Eller hämta blanketten [Försegla eller häv försegling av 1177 journal](https://publikdocplus.regionuppsala.se/Home/GetDocument?containerName=e0c73411-be4b-4fee-ac09-640f9e2c5d83&reference=DocPlusSTYR-26179&docId=DocPlusSTYR-26179&filename=F%C3%B6rsegla%20eller%20h%C3%A4va%20f%C3%B6rsegling%20av%20journalen%20via%20n%C3%A4tet%20och%20l%C3%A5sa%20eller%20l%C3%A5sa%20upp%20konto%20p%C3%A5%201177%20V%C3%A5rdguidens%20e-tj%C3%A4nster%20%28f%C3%B6r%20inv%C3%A5nare%29.pdf) på regionuppsala.se
- Fyll i blanketten, skriv ut och underteckna den
- Posta blanketten i original och skicka in, se adressen på blanketten

Handläggning av ärendet sker snarast möjligt, vanligen följande arbetsdag.

Det skickas en bekräftelse till dig efter genomförd försegling om så önskas.

## <span id="page-3-0"></span>2.3 Häva din försegling

Du som förseglat dina journaluppgifter har inte längre direktåtkomst till dessa. För att häva en försegling krävs att du gör en beställning.

#### <span id="page-3-1"></span>2.3.1 Gör så här

- Läs mer på 1177.se [Läs din journal via nätet](https://www.1177.se/Uppsala-lan/om-1177-vardguiden/e-tjanster-pa-1177-vardguiden/det-har-kan-du-gora-nar-du-loggat-in/las-din-journal/las-din-journal-via-natet/#section-17375)
- Eller hämta blanketten [Försegla eller häv försegling av 1177 journal](https://publikdocplus.regionuppsala.se/Home/GetDocument?containerName=e0c73411-be4b-4fee-ac09-640f9e2c5d83&reference=DocPlusSTYR-26179&docId=DocPlusSTYR-26179&filename=F%C3%B6rsegla%20eller%20h%C3%A4va%20f%C3%B6rsegling%20av%20journalen%20via%20n%C3%A4tet%20och%20l%C3%A5sa%20eller%20l%C3%A5sa%20upp%20konto%20p%C3%A5%201177%20V%C3%A5rdguidens%20e-tj%C3%A4nster%20%28f%C3%B6r%20inv%C3%A5nare%29.pdf) på regionuppsala.se
- Fyll i blanketten, skriv ut och underteckna den
- Posta blanketten i original och skicka in, se adressen på blanketten

För att säkerställa att det inte föreligger någon hotbild mot dig, begärs kontroll av hotbild av Region Uppsalas journalutlämning. Om misstanke om att det föreligger en hotbild så kontaktas du per telefon.

För att säkerställa din identitet skickas ett rekommenderat brev till din folkbokföringsadress. Det kan endast hämtas ut av dig, inte av något bud eller av person med fullmakt. I det rekommenderade brevet finns information om vad det innebär att bryta förseglingen och en unik kod.

Handläggning av ärendet sker snarast möjligt, vanligen följande arbetsdag.

Det skickas en bekräftelse till dig efter genomförd upplåsning om så önskas.

## <span id="page-3-2"></span>2.4 Tidigarelägga direktåtkomst till 1177 journal

Från 16 års ålder kan invånare läsa sin journal via 1177.se. I undantagsfall kan verksamhetschef bevilja tidigareläggning av direktåtkomst. Det gäller för det verksamhetsområde som verksamhetschefen ansvarar för. Inför beslutet ska en mognadsbedömning göras samt att barnets vilja och behov beaktas. Beslutet kan omprövas årligen eller gälla till dess att barnet fyller 16 år.

#### <span id="page-3-3"></span>2.4.1 Gör så här

- Läs mer på 1177.se [Läs din journal via nätet](https://www.1177.se/Uppsala-lan/om-1177-vardguiden/e-tjanster-pa-1177-vardguiden/det-har-kan-du-gora-nar-du-loggat-in/las-din-journal/las-din-journal-via-natet/#section-17375)
- Eller hämta blanketten Tilldela [eller häv direktåtkomst till 1177 journal](https://publikdocplus.regionuppsala.se/Home/GetDocument?containerName=e0c73411-be4b-4fee-ac09-640f9e2c5d83&reference=DocPlusSTYR-26177&docId=DocPlusSTYR-26177&filename=Direkt%C3%A5tkomst%20till%20Journalen%20via%20n%C3%A4tet%20(f%C3%B6r%20inv%C3%A5nare%20och%20f%C3%B6r%20v%C3%A5rden).pdf) från regionuppsala.se
- Fyll i blanketten, skriv ut och underteckna den (av barnet eller ungdomen, behandlande läkare och/eller verksamhetschef)
- Posta blanketten i original och skicka in, se adressen på blanketten

Handläggaren verkställer tilldelning och skickar bekräftelse om så önskas.

# <span id="page-4-0"></span>2.5 Förlänga direktåtkomst för vårdnadshavare

Du som är registrerad som vårdnadshavare hos Skatteverket kan läsa ditt barns journal via 1177 till barnet fyller 13 år. När barnet fyller 13 år upphör per automatik ombudsfunktionen. I undantagsfall, till exempel vid kroniska sjukdomar eller nedsatta funktioner, där föräldrarnas medverkan är utomordentligt viktig, kan undantag göras om nyttan med åtkomsten överstiger barnets behov av integritet.

Det är verksamhetschef som godkänner vårdnadshavares direktåtkomst. Inför beslutet ska en mognadsbedömning göras samt att barnets vilja och behov beaktas. I de fall barnet inte kan uttrycka sin vilja ska verksamhetschef säkerställa att hen inte lider men av att vårdnadshavare har direktåtkomst till information från den aktuella vårdenheten. Beslutet omfattar endast det verksamhetsområde som verksamhetschefen ansvarar för. Beslutet kan omprövas årligen eller gälla till dess att barnet fyller 16 år.

När barnet fyller 16 år försvinner behörigheten automatiskt.

#### <span id="page-4-1"></span>2.5.1 Gör så här

- Hämta blanketten **Error! Hyperlink reference not valid.** från regionuppsala.se
- Fyll i blanketten, skriv ut och underteckna den (av barnet eller ungdomen, vårdnadshavare och behandlande läkare eller verksamhetschef). I de fall barnet eller ungdomen har flera vårdkontakter ska ett intyg lämnas per verksamhetsområde
- Posta blanketten i original och skicka in, se adressen på blanketten

En bekräftelse skickas till vårdnadshavare och barn efter genomförd tilldelning.

I särskilda fall, till exempel då barnet är kroniskt multisjuk med vårdrelationer till många enheter som omfattas av ett flertal verksamhetsområden kan behandlande läkare, som tillägg till ovanstående kriterier intyga barnets oförmåga att bevaka sina egna intressen och att uttrycka sin egen vilja. Då kan beslut om förlängd direktåtkomst fattas centralt i regionen.

#### <span id="page-4-2"></span>2.5.2 Gör så här

- Hämta blanketten [Förläng eller häv direktåtkomst till 1177 journal i särskilda fall](https://publikdocplus.regionuppsala.se/Home/GetDocument?containerName=e0c73411-be4b-4fee-ac09-640f9e2c5d83&reference=DocPlusSTYR-31152&docId=DocPlusSTYR-31152&filename=Direkt%C3%A5tkomst%20till%20Journalen%201177%20i%20s%C3%A4rskilda%20fall.pdf) från regionuppsala.se
- Fyll i blanketten, skriv ut och underteckna (av vårdnadshavare, behandlande läkare som intygar barnets oförmåga och/eller verksamhetschef)
- Posta blanketten i original och skicka in, se adressen på blanketten

Handläggaren verkställer tilldelning och skickar bekräftelse till vårdnadshavare.

#### <span id="page-4-3"></span>2.5.3 Komplettera direktåtkomst för ytterligare enheter

Vårdnadshavare som tilldelats förlängd direktåtkomst till barnets journal behöver komplettera begäran i de fall hen inleder kontakt med nya vårdenheter. I normalfallet ska respektive verksamhetschef godkänna begäran enligt ovan.

#### <span id="page-4-4"></span>2.5.4 Gör så här

 Hämta blanketten [Förläng eller häv direktåtkomst till 1177 journal i särskilda fall](https://publikdocplus.regionuppsala.se/Home/GetDocument?containerName=e0c73411-be4b-4fee-ac09-640f9e2c5d83&reference=DocPlusSTYR-31152&docId=DocPlusSTYR-31152&filename=Direkt%C3%A5tkomst%20till%20Journalen%201177%20i%20s%C3%A4rskilda%20fall.pdf) från www.regionuppsala.se

- Fyll i blanketten, skriv ut och underteckna (barnet eller ungdomen och verksamhetschef)
- Posta blanketten i original och skicka in, se adressen på blanketten

Handläggaren verkställer tilldelning och skickar bekräftelse till barnet/ungdomen om så önskas.

### <span id="page-5-0"></span>2.6 Häva tilldelad direktåtkomst

Om barnet begär att vårdnadshavares direktåtkomst ska hävas krävs en beställning.

#### <span id="page-5-1"></span>2.6.1 Gör så här

- Hämta blanketten [Förläng eller häv direktåtkomst till 1177 journal i särskilda fall](https://publikdocplus.regionuppsala.se/Home/GetDocument?containerName=e0c73411-be4b-4fee-ac09-640f9e2c5d83&reference=DocPlusSTYR-31152&docId=DocPlusSTYR-31152&filename=Direkt%C3%A5tkomst%20till%20Journalen%201177%20i%20s%C3%A4rskilda%20fall.pdf) från regionuppsala.se
- Fyll i blanketten, skriv ut och underteckna den (av barnet/ungdomen).
- Posta blanketten i original och skicka in, se adressen på blanketten

Handläggare för 1177 e-tjänster verkställer tilldelning och skickar bekräftelse om så önskas.

# <span id="page-5-2"></span>2.7 Åtkomst till Journalen för ombud/legal ställföreträdare

Det finns möjlighet, att som ombud för individer över 18 år, tilldelas direktåtkomst till journalen på 1177 som legal ställföreträdare. För detta krävs att tingsrättsbeslut uppvisas på godmanskap/ombud /legal ställföreträdare. I beslutet ska det framgå att den legala ställföreträdaren har till uppgift att sörja för huvudmannens hälso- och sjukvård. Detta då Högsta förvaltningsdomstolen anser att patientdatalagen endast medger direktåtkomst från vårdgivare till patient, och inte till någon annan. Bedömning om åtkomst görs hos regionens jurist.

#### <span id="page-5-3"></span>2.7.1 Gör så här

- Hämta blanketten [Tilldela eller häv åtkomst för legal ställföreträdare till 1177 journal](https://publikdocplus.regionuppsala.se/Home/GetDocument?containerName=e0c73411-be4b-4fee-ac09-640f9e2c5d83&reference=DocPlusSTYR-28961&docId=DocPlusSTYR-28961&filename=Legal%20st%C3%A4llf%C3%B6retr%C3%A4dares%20%C3%A5tkomst%20till%20Journalen%20via%20n%C3%A4tet.pdf) från regionuppsala.se
- Fyll i blanketten, skriv ut och underteckna den (både invånare och den som ska tilldelas rollen som ombud)
- Posta blanketten i original tillsammans med kopia på tingsrättsbeslutet och skicka in, se adressen på blanketten

Handläggaren verkställer tilldelning och skickar bekräftelse.

# <span id="page-5-4"></span>2.8 Häva tilldelad direktåtkomst för ombud/legal ställföreträdare

Om individen begär att legal ställföreträdares åtkomst ska hävas krävs en beställning. Upphör förordnandet är den legale ställföreträdaren skyldig att meddela vårdgivaren detta så åtkomsten tas bort.

#### <span id="page-5-5"></span>2.8.1 Gör så här

- Hämta blanketten [Tilldela eller häv åtkomst för legal ställföreträdare till 1177 journal](https://publikdocplus.regionuppsala.se/Home/GetDocument?containerName=e0c73411-be4b-4fee-ac09-640f9e2c5d83&reference=DocPlusSTYR-28961&docId=DocPlusSTYR-28961&filename=Legal%20st%C3%A4llf%C3%B6retr%C3%A4dares%20%C3%A5tkomst%20till%20Journalen%20via%20n%C3%A4tet.pdf) från regionuppsala.se
- Fyll i blanketten, skriv ut och underteckna
- Posta blanketten i original och skicka in, se adressen på blanketten

Handläggaren verkställer hävning och skickar bekräftelse.